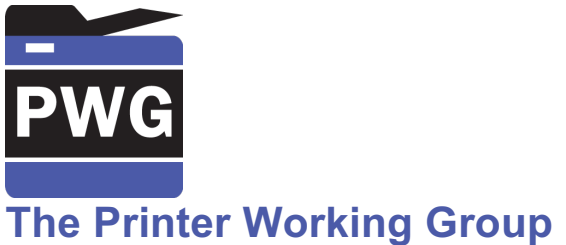

## **IPP Everywhere Printer Self-Certification Manual 1.0 (SELFCERT)**

## Status: Approved

Abstract: This document defines IPP Everywhere Printer self-certification test procedures and the process required for PWG Members to register the test results on the PWG web site in order to use the "IPP Everywhere" logo.

This document is a PWG Candidate Standard. For a definition of a "PWG Candidate Standard", see:

http://ftp.pwg.org/pub/pwg/general/pwg-process30.pdf

This document is available electronically at:

http://ftp.pwg.org/pub/pwg/candidates/cs-ippeveselfcert10-20160219-5100.20.docx http://ftp.pwg.org/pub/pwg/candidates/cs-ippeveselfcert10-20160219-5100.20.pdf

Copyright © 2013-2016 The Printer Working Group. All rights reserved.

This document may be copied and furnished to others, and derivative works that comment on, or otherwise explain it or assist in its implementation may be prepared, copied, published and distributed, in whole or in part, without restriction of any kind, provided that the above copyright notice, this paragraph and the title of the Document as referenced below are included on all such copies and derivative works. However, this document itself may not be modified in any way, such as by removing the copyright notice or references to the IEEE-ISTO and the Printer Working Group, a program of the IEEE-ISTO.

Title: *IPP Everywhere Printer Self-Certification Manual 1.0 (SELFCERT)*

The IEEE-ISTO and the Printer Working Group DISCLAIM ANY AND ALL WARRANTIES, WHETHER EXPRESS OR IMPLIED INCLUDING (WITHOUT LIMITATION) ANY IMPLIED WARRANTIES OF MERCHANTABILITY OR FITNESS FOR A PARTICULAR PURPOSE.

The Printer Working Group, a program of the IEEE-ISTO, reserves the right to make changes to the document without further notice. The document may be updated, replaced or made obsolete by other documents at any time.

The IEEE-ISTO takes no position regarding the validity or scope of any intellectual property or other rights that might be claimed to pertain to the implementation or use of the technology described in this document or the extent to which any license under such rights might or might not be available; neither does it represent that it has made any effort to identify any such rights.

The IEEE-ISTO invites any interested party to bring to its attention any copyrights, patents, or patent applications, or other proprietary rights which may cover technology that may be required to implement the contents of this document. The IEEE-ISTO and its programs shall not be responsible for identifying patents for which a license may be required by a document and/or IEEE-ISTO Industry Group Standard or for conducting inquiries into the legal validity or scope of those patents that are brought to its attention. Inquiries may be submitted to the IEEE-ISTO by e-mail at: ieee-isto@ieee.org.

The Printer Working Group acknowledges that the IEEE-ISTO (acting itself or through its designees) is, and shall at all times, be the sole entity that may authorize the use of certification marks, trademarks, or other special designations to indicate compliance with these materials.

Use of this document is wholly voluntary. The existence of this document does not imply that there are no other ways to produce, test, measure, purchase, market, or provide other goods and services related to its scope.

#### **About the IEEE-ISTO**

The IEEE-ISTO is a not-for-profit corporation offering industry groups an innovative and flexible operational forum and support services. The IEEE-ISTO provides a forum not only to develop standards, but also to facilitate activities that support the implementation and acceptance of standards in the marketplace. The organization is affiliated with the IEEE (http://www.ieee.org/) and the IEEE Standards Association (http://standards.ieee.org/).

For additional information regarding the IEEE-ISTO and its industry programs visit:

http://www.ieee-isto.org

#### **About the IEEE-ISTO PWG**

The Printer Working Group (or PWG) is a Program of the IEEE Industry Standards and Technology Organization (ISTO) with member organizations including printer manufacturers, print server developers, operating system providers, network operating systems providers, network connectivity vendors, and print management application developers. The group is chartered to make printers and the applications and operating systems supporting them work together better. All references to the PWG in this document implicitly mean "The Printer Working Group, a Program of the IEEE ISTO." In order to meet this objective, the PWG will document the results of their work as open standards that define print related protocols, interfaces, procedures and conventions. Printer manufacturers and vendors of printer related software will benefit from the interoperability provided by voluntary conformance to these standards.

In general, a PWG standard is a specification that is stable, well understood, and is technically competent, has multiple, independent and interoperable implementations with substantial operational experience, and enjoys significant public support.

For additional information regarding the Printer Working Group visit:

http://www.pwg.org

Contact information:

The Printer Working Group c/o The IEEE Industry Standards and Technology Organization 445 Hoes Lane Piscataway, NJ 08854 USA

#### **About the Internet Printing Protocol Workgroup**

The Internet Printing Protocol (IPP) workgroup has developed a modern, full-featured network printing protocol, which is now the industry standard. IPP allows a print client to query a printer for its supported capabilities, features, and parameters to allow the selection of an appropriate printer for each print job. IPP also provides job information prior to, during, and at the end of job processing.

For additional information regarding IPP visit:

#### http://www.pwg.org/ipp/

Implementers of this specification are encouraged to join the IPP mailing list in order to participate in any discussions of the specification. Suggested additions, changes, or clarification to this specification, should be sent to the IPP mailing list for consideration.

## **Table of Contents**

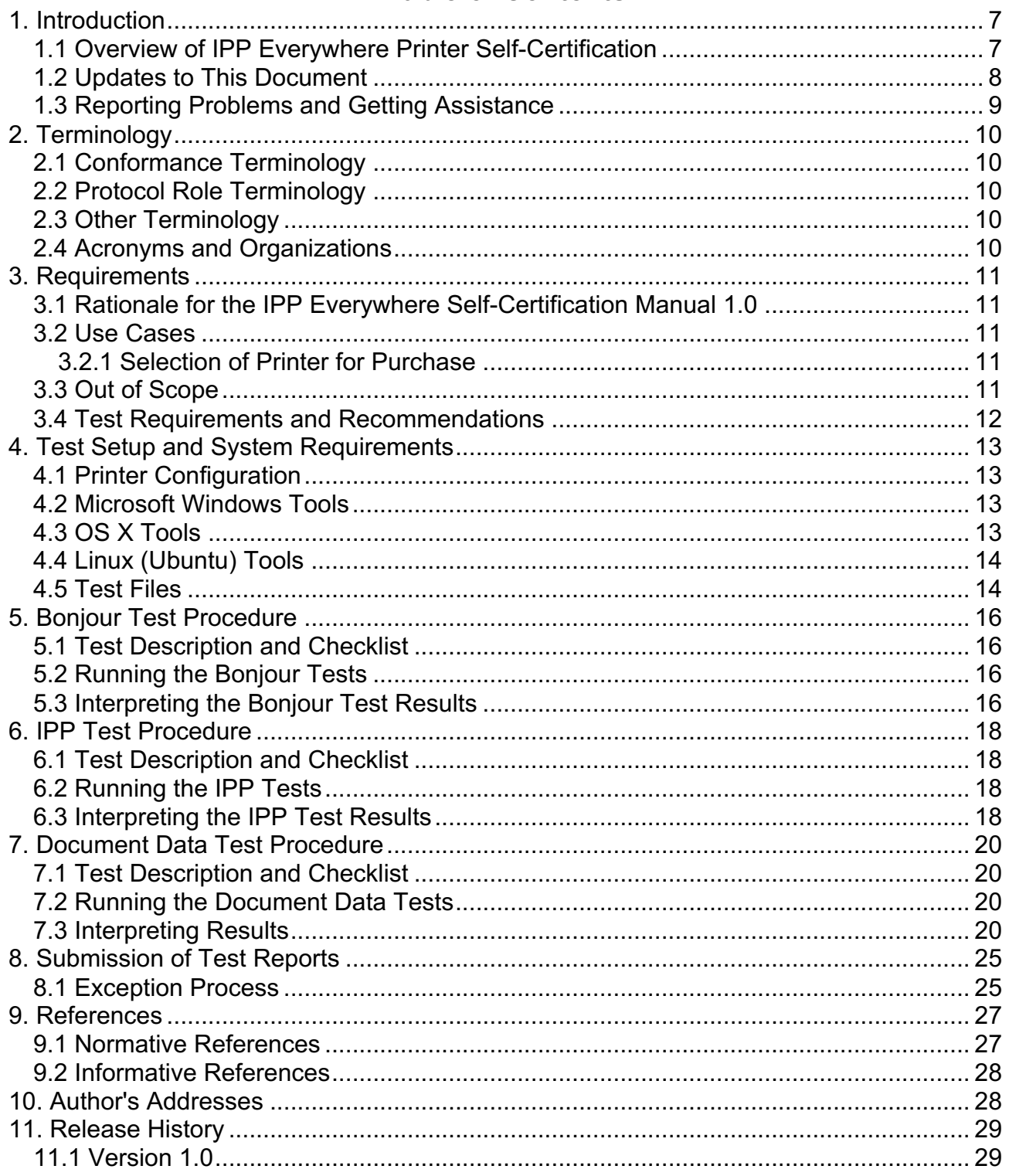

## **List of Figures**

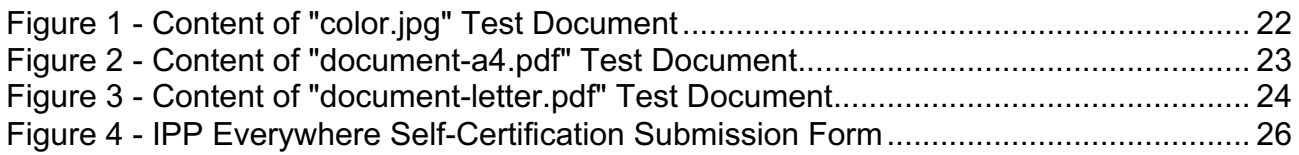

## **List of Tables**

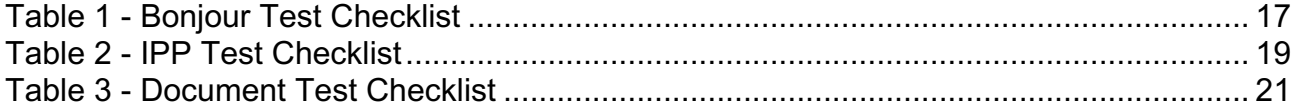

# **1. Introduction**

The Internet Printing Protocol supports all kinds of printing from low-end consumer through multi-room production printers. The IPP Everywhere project developed a new baseline specification [PWG5100.14] that enables printing from arbitrary clients using vendorneutral driver software. In order to allow PWG Members to market their conformance to the new specification and consumers to easily determine which printers are compatible with their clients, the Printer Working Group has developed this specification which defines a series of self-certification tests that must be performed successfully in order to use the IPP Everywhere logo for a given printer and/or its Product Family (section 2.3). While the software and tests may be used by all organizations and individuals regardless of membership status, use of the IPP Everywhere logo and registration of Product Families on the PWG web site is limited to members of the Printer Working Group [MEMBERS].

## **1.1 Overview of IPP Everywhere Printer Self-Certification**

The following summarizes IPP Everywhere Printer self-certification:

- 1. Conformance to this manual is voluntary; PWG Members do not need to perform self-certification to claim conformance to the IPP Everywhere [PWG5100.14] specification, but do need to perform self-certification to use the logo.
- 2. Version 1.0 of this process only applies to Printer implementations.
- 3. Because WS-Discovery is only required for certification with Microsoft Windows, Version 1.0 of this process does not test the WS-Discovery capabilities of a PWG Member's IPP Everywhere Printer implementation.
- 4. This manual defines tests for the Bonjour (mDNS and DNS-SD), IPP, and document format capabilities of a PWG Member's IPP Everywhere Printer implementation. The results are stored in XML files that are uploaded to the PWG web site to obtain permission to use the logo with the implementation.
- 5. Only PWG Members may upload test results to the PWG web site and use the logo.
- 6. This manual defines only one conformance level for IPP Everywhere Printer selfcertification, and the tests automatically adapt to the capabilities that are reported by the implementation.
- 7. Printer self-certification is generally performed using the most recent version of this process, however PWG Members may use an older approved version of the process if the most recent version was published within the last 12 months. This allows for some flexibility when developing new products.
- 8. Printer self-certification for a Product Family should be performed using the most fully featured model of the Product Family.
- 9. A PWG Member is not required to re-certify an existing Product Family against updated versions of this process.
- 10.Implementors are encouraged to use this process in regression testing of updates to a Product Family.
- 11.Self-certification test results are confidential and are discarded by the web site software after an automatic review.
- 12.Once accepted, the Printers in the certified Product Family will be listed on the PWG web site along with some summary information such as the make, model, version of the process used, color capabilities, and manufacturer web site.

## **1.2 Updates to This Document**

This document might be updated from time to time to address issues in the testing procedures, testing tools, referenced specifications, and the license agreement as necessary. The version numbers of this document would be updated to reflect these changes according to the following rules:

- 1. Whenever new requirements, new referenced specifications, and/or new license agreement text are introduced, the major version number will be incremented and the minor version number will be reset to 0. For example, major changes to version "1.0" would result in a new "2.0" document.
- 2. Whenever corrections are made to the testing procedures or tools are introduced, the minor version number will be incremented. For example, minor changes to version "1.0" would result in a new "1.1" document.

Major changes will go through the normal PWG Standard process (section 4 of [PROCESS30]), including a IPP Workgroup Last Call, PWG Last Call, and PWG Formal Vote. The IPP Workgroup Last Call and PWG Last Call will include time for testing of the tools used for self-certification.

Minor changes will go through the PWG Errata process (section 9.1 of [PROCESS30]), including a IPP Workgroup Last Call and PWG Call for Objection. The IPP Workgroup Last Call and PWG Call for Objection will include time for testing of the tools used for selfcertification.

## **1.3 Reporting Problems and Getting Assistance**

Problems discovered in this specification are reported using the PWG issue tracking page at:

https://www.pwg.org/issues

Problems in the self-certification tools are reported via the IPP Everywhere Printer Self-Certification project issues page:

https://github.com/istopwg/ippeveselfcert/issues

The "ippeveselfcert@pwg.org" mailing list is provided for asking questions about this specification and IPP Everywhere in general. You must subscribe to this list before you can post questions:

https://www.pwg.org/mailman/listinfo/ippeveselfcert

# **2. Terminology**

## **2.1 Conformance Terminology**

Capitalized terms, such as MUST, MUST NOT, RECOMMENDED, REQUIRED, SHOULD, SHOULD NOT, MAY, and OPTIONAL, have special meaning relating to conformance as defined in Key words for use in RFCs to Indicate Requirement Levels [RFC2119]. The term CONDITIONALLY REQUIRED is additionally defined for a conformance requirement that applies when a specified condition is true.

## **2.2 Protocol Role Terminology**

Normative definitions and semantics of printing terms are imported from IETF IPP/1.1 [RFC2911]. This document also defines the following protocol roles in order to specify unambiguous conformance requirements:

*Client*: Initiator of outgoing IPP session requests and sender of outgoing IPP operation requests (Hypertext Transfer Protocol -- HTTP/1.1 [RFC7230] User Agent).

*Printer*: Listener for incoming IPP session requests and receiver of incoming IPP operation requests (Hypertext Transfer Protocol -- HTTP/1.1 [RFC7230] Server) that represents one or more Physical Devices or a Logical Device.

## **2.3 Other Terminology**

*Product Family*: A group of products from a common product platform [PROD-FAMILY], e.g., printers using a common marking engine, OEM products sold by multiple vendors, and print server software supporting printers.

*Production Ready Code*: Software and/or firmware that is considered ready to be included in products shipped to customers.

*PWG Member*: An individual or organization that has signed the IEEE-ISTO Printer Working Group membership agreement and paid the corresponding membership fee. More information on the agreement and fees is available on the PWG web site [MEMBERS].

## **2.4 Acronyms and Organizations**

*IANA*: Internet Assigned Numbers Authority, http://www.iana.org/

*IETF*: Internet Engineering Task Force, http://www.ietf.org/

*ISO*: International Organization for Standardization, http://www.iso.org/

*PWG*: Printer Working Group, http://www.pwg.org/

# **3. Requirements**

## **3.1 Rationale for the IPP Everywhere Self-Certification Manual 1.0**

Given the need for a vendor-neutral certification of Printers for use by mobile and desktop Clients, the IPP Everywhere Self-Certification Manual 1.0 should:

- 1. Define test procedures and tools for Bonjour discovery of IPP Everywhere Printers;
- 2. Define test procedures and tools to validate conformance of IPP Everywhere Printers to the IPP Everywhere specification [PWG5100.14];
- 3. Define test procedures, tool, and documents to validate the output of IPP Everywhere Printers;
- 4. Define rules and procedures for PWG Members to submit test results; and
- 5. Define rules for the use of an IPP Everywhere Self-Certification logo for marketing purposes.

The IPP Everywhere [PWG5100.14] specification defines a standard profile of IPP to support printing from mobile and desktop Clients without vendor-specific driver software.

## **3.2 Use Cases**

#### **3.2.1 Selection of Printer for Purchase**

Jane has gone to her local electronics superstore in order to purchase a new printer that is compatible with her phone, tablet, and laptop computer. A PWG Member has self-certified their printers in order to display a marketing logo on product packaging, advertising, and sales materials. Jane looks for printers that have the logo because she trusts the manufacturer is selling a printer that is compatible with her devices and computer.

## **3.3 Out of Scope**

The following are considered out of scope for this specification:

- 1. Definition of PWG or vendor marketing programs for IPP Everywhere.
- 2. Definition of WS-Discovery tests.
- 3. Conformance testing of optional discovery protocols.
- 4. Conformance testing of optional operations, attributes, and values.
- 5. Conformance testing of optional OpenXPS document format support.

## **3.4 Test Requirements and Recommendations**

The test requirements for this specification are:

- 1. Confirm minimum conformance and interoperability of Printer for Bonjour discovery [RFC3927] [RFC6762] [RFC6763]
- 2. Confirm minimum conformance and interoperability of Printer for the HyperText Transport Protocol Version 1.1 [RFC7230]
- 3. Confirm minimum conformance and interoperability of Printer for the Internet Printing Protocol Version 2.0 Second Edition [PWG5100.12]
- 4. Confirm minimum conformance and interoperability of Printer for PWG Raster Format [PWG5102.4] and JPEG [JFIF] document data
- 5. If supported, confirm minimum conformance and interoperability of Printer for PDF document data [ISO32000]

The test recommendations for this specification are:

1. Provide realistic document data for print testing

## **4. Test Setup and System Requirements**

The test suites require an Intel-based Mac running OS X 10.10 or later or PC running Red Hat Enterprise Linux 7 or later, Ubuntu Server 14.04 LTS or later, or Windows 7 or later. The test tools require up to 24MB of disk space and the test files require up to 1637MB of disk space. The most recent version of the tools and sample PWG Raster files can be downloaded from the IPP Everywhere technology page:

https://www.pwg.org/ipp/everywhere.html

Source code for the tools is hosted on the IPP Everywhere Printer Self-Certification project page:

https://github.com/istopwg/ippeveselfcert

### **4.1 Printer Configuration**

The Printer in the Product Family being certified MUST be running Production-Ready Code with the default customer configuration. The Printer MUST include all features of the Product Family being certified, e.g., all document formats, duplexing, etc. As with any IPP implementation, the Printer can be a physical device or a spooler.

#### **4.2 Microsoft Windows Tools**

The following files are used to run the tests on Microsoft Windows:

Windows 7 or higher tools: 24MB (8MB for the MSI file, 16MB for the installed software)

https://www.pwg.org/ipp/everywhere.html

Bonjour Print Services for Windows: Provides Bonjour support for Windows

http://support.apple.com/kb/DL999

## **4.3 OS X Tools**

The following files are used to run the tests on OS X:

OS X 10.10 or higher tools: 20MB (7MB for the DMG file, 13MB for the installed software)

https://www.pwg.org/ipp/everywhere.html

## **4.4 Linux (Ubuntu) Tools**

Due to TLS library compatibility issues, tools are tied to specific Linux distributions.

The following files are used to run the tests:

RedHat Enterprise Linux 7 - 64-bit tools: 19MB (6MB for the tar file, 13MB for the installed software)

https://www.pwg.org/ipp/everywhere.html

Ubuntu Server 14.04 LTS - 64-bit tools: 19MB (6MB for the tar file, 13MB for the installed software)

https://www.pwg.org/ipp/everywhere.html

## **4.5 Test Files**

The following sample files are used for the document tests:

150dpi sample files: 58MB (20MB for the zip file, 38MB for the extracted files)

http://ftp.pwg.org/pub/pwg/ipp/examples/pwg-raster-samples-150dpi-20150616.zip

180dpi sample files: 74MB (26MB for the zip file, 48MB for the extracted files)

http://ftp.pwg.org/pub/pwg/ipp/examples/pwg-raster-samples-180dpi-20150616.zip

300dpi sample files: 158MB (53MB for the zip file, 105MB for the extracted files)

http://ftp.pwg.org/pub/pwg/ipp/examples/pwg-raster-samples-300dpi-20150616.zip

360dpi sample files: 209MB (70MB for the zip file, 139MB for the extracted files)

http://ftp.pwg.org/pub/pwg/ipp/examples/pwg-raster-samples-360dpi-20150616.zip

600dpi sample files: 488MB (163MB for the zip file, 325MB for the extracted files)

http://ftp.pwg.org/pub/pwg/ipp/examples/pwg-raster-samples-600dpi-20150616.zip

720dpi sample files: 650MB (212MB for the zip file, 438MB for the extracted files)

http://ftp.pwg.org/pub/pwg/ipp/examples/pwg-raster-samples-720dpi-20150616.zip

PWG Members may request sample files at different resolutions by sending an email to the "ippeveselfcert@pwg.org" mailing list (section 1.3).

# **5. Bonjour Test Procedure**

## **5.1 Test Description and Checklist**

The Bonjour tests verify that the Printer correctly advertises itself using the " ipp. tcp, print" sub-type so that the Client can contact the Printer at the given address, port, and resource path. The Printer MUST provide all required TXT record keys and those keys MUST match the values reported by the Printer via the IPP Get-Printer-Attributes operation.

Printers that report support for TLS MUST also support HTTP Upgrade to TLS, correctly advertise themselves using the " ipps. tcp, print" sub-type, and support using an "ipps" URI.

## **5.2 Running the Bonjour Tests**

On Linux or OS X, run the following command to produce the Bonjour test results file:

```
./bonjour-tests.sh "Printer Name"
```
where 'Printer Name' is the DNS-SD service name for the Printer in double quotes.

On Windows, run the following command to produce the Bonjour test results file:

bonjour-tests.bat "Printer Name"

where 'Printer Name' is the DNS-SD service name for the Printer in double quotes.

Output is placed in a file named "Printer Name Bonjour Results.plist".

## **5.3 Interpreting the Bonjour Test Results**

The output of the test is a list of PASS, FAIL, and SKIP results for the named Printer. The generated plist file contains the XML version of those results.

A successful result contains PASS or SKIP results for every test. Any FAIL result causes a failure for self-certification.

#### **Table 1 - Bonjour Test Checklist**

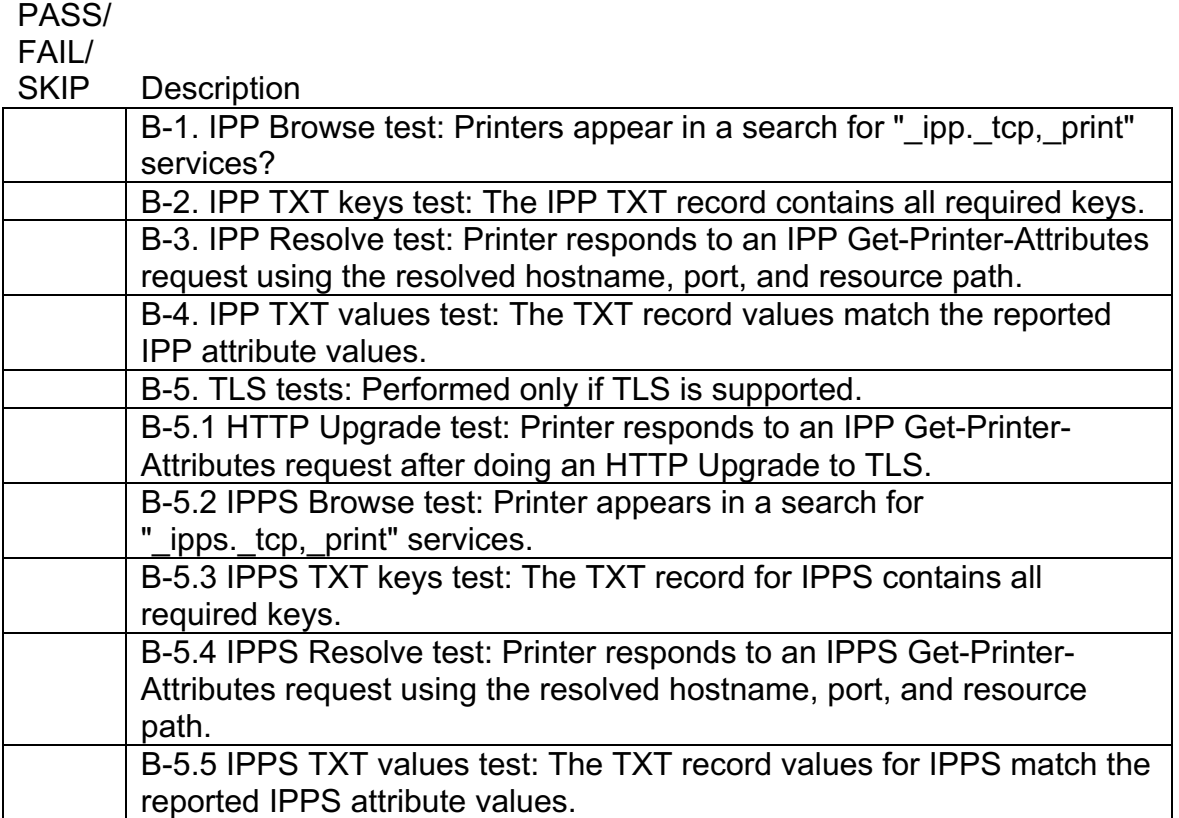

# **6. IPP Test Procedure**

## **6.1 Test Description and Checklist**

The IPP tests verify that the Printer correctly processes IPP requests and produces the expected IPP responses. Besides basic conformance to the IPP/1.1: Model and Semantics [RFC2911], IPP/2.0 Second Edition [PWG5100.12], and IPP Everywhere [PWG5100.14] specifications, the tests also verify that the printer reports the 'media-needed' value in the "printer-state-reasons" attribute when a Job needs media.

## **6.2 Running the IPP Tests**

On Linux or OS X, run the following command to produce the IPP test results file:

./ipp-tests.sh "Printer Name"

where 'Printer Name' is the DNS-SD service name for the Printer in double quotes.

On Windows, run the following command to produce the IPP test results file:

ipp-tests.bat "Printer Name"

where 'Printer Name' is the DNS-SD service name for the Printer in double quotes.

Output is placed in a file named "Printer Name IPP Results.plist".

## **6.3 Interpreting the IPP Test Results**

The output of the test is a list of PASS, FAIL, and SKIP results for the named Printer. The generated plist file contains the XML version of those results.

A successful result contains PASS or SKIP results for every test. Any FAIL result causes a failure for self-certification.

#### **Table 2 - IPP Test Checklist**

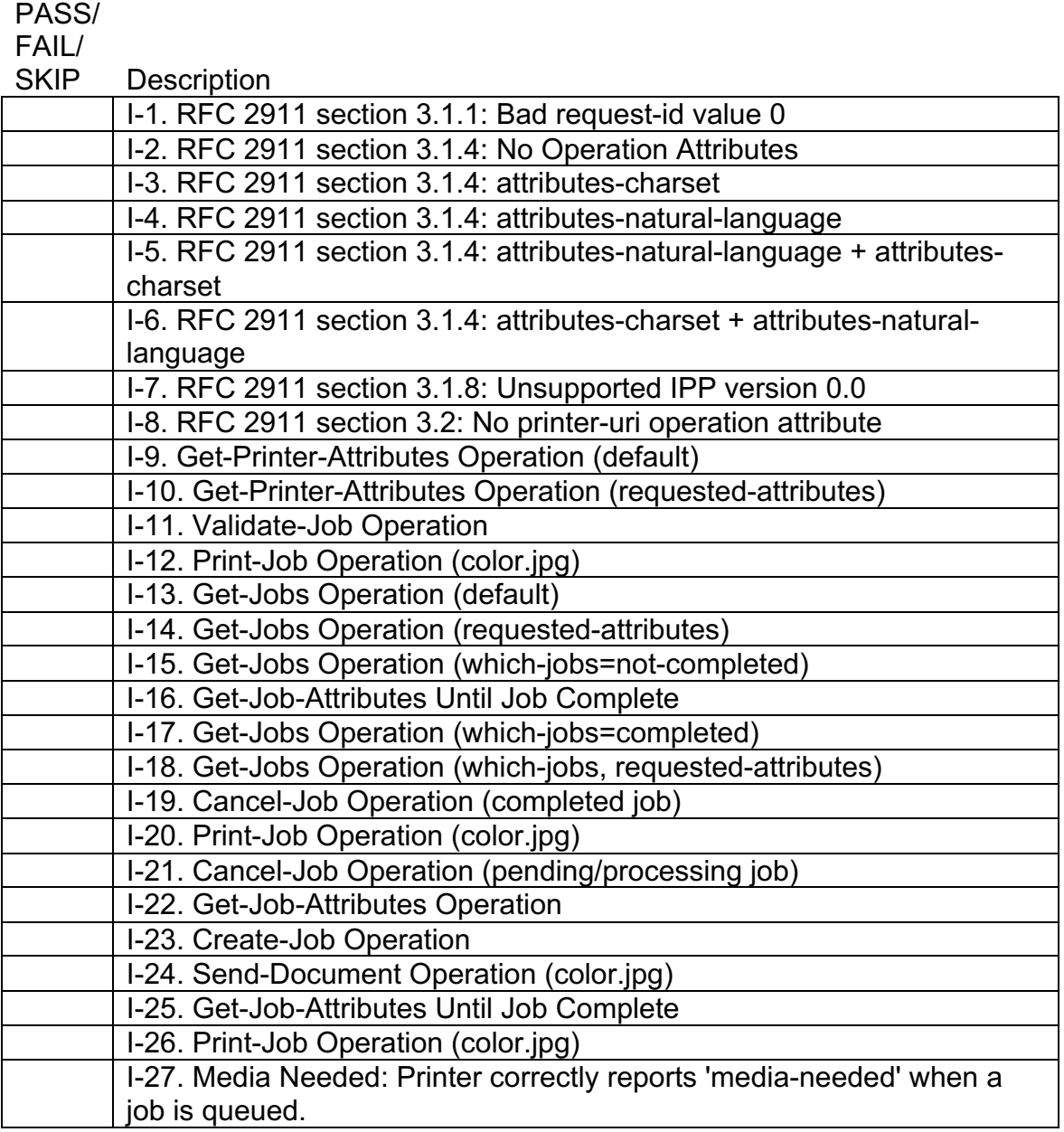

# **7. Document Data Test Procedure**

## **7.1 Test Description and Checklist**

The Document Data tests verify that the Printer correctly produces hardcopy output from a set of sample documents. The tests are adaptive to the Printer's reported document format, resolution, and color mode capabilities.

## **7.2 Running the Document Data Tests**

On Linux or OS X, run the following command to produce the Document Data test results file:

```
./document-tests.sh "Printer Name"
```
where 'Printer Name' is the DNS-SD service name for the Printer in double quotes.

On Windows, run the following command to produce the Document Data test results file:

document-tests.bat "Printer Name"

where 'Printer Name' is the DNS-SD service name for the Printer in double quotes.

Output is placed in a file named "Printer Name Document Results.plist".

## **7.3 Interpreting Results**

The output of the test is a list of PASS, FAIL, and SKIP results for the named Printer. The generated plist file contains the XML version of those results.

A successful result contains PASS or SKIP results for every test. Any FAIL result causes a failure for self-certification. In addition, the hardcopy output MUST be inspected by the tester to verify that there are no obvious errors in the output such as incorrect rendering or gross color errors, e.g. all output is green when it should be red. Grayscale output on a B&W printer is not considered an error. Similarly, normal clipping at the Printer's marking engine limits is not considered an error. Figure 1 through Figure 3 show the expected printed content.

Note: PWG Members do not submit hardcopy output for self-certification, nor do they need to retain it.

#### **Table 3 - Document Test Checklist**

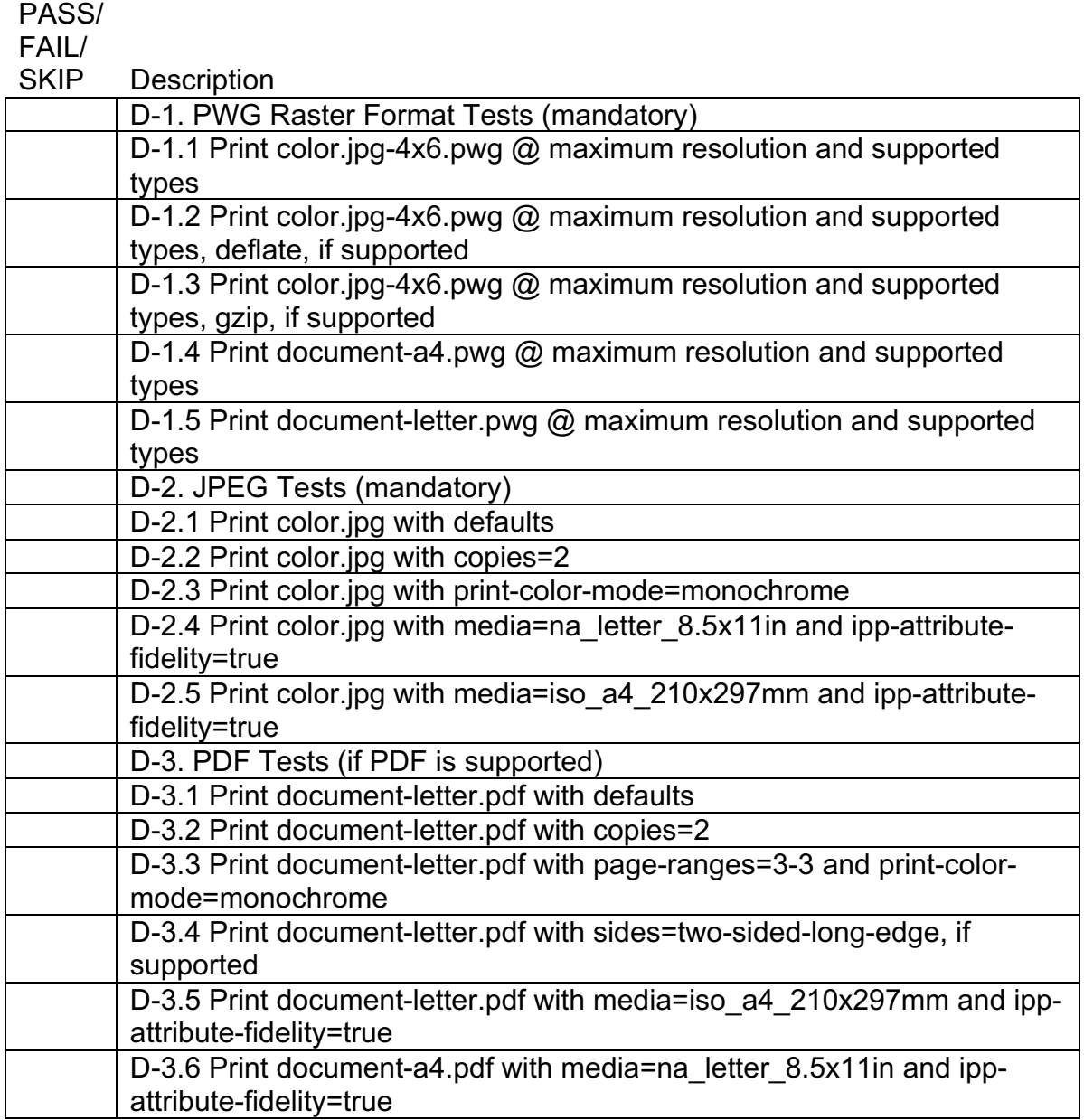

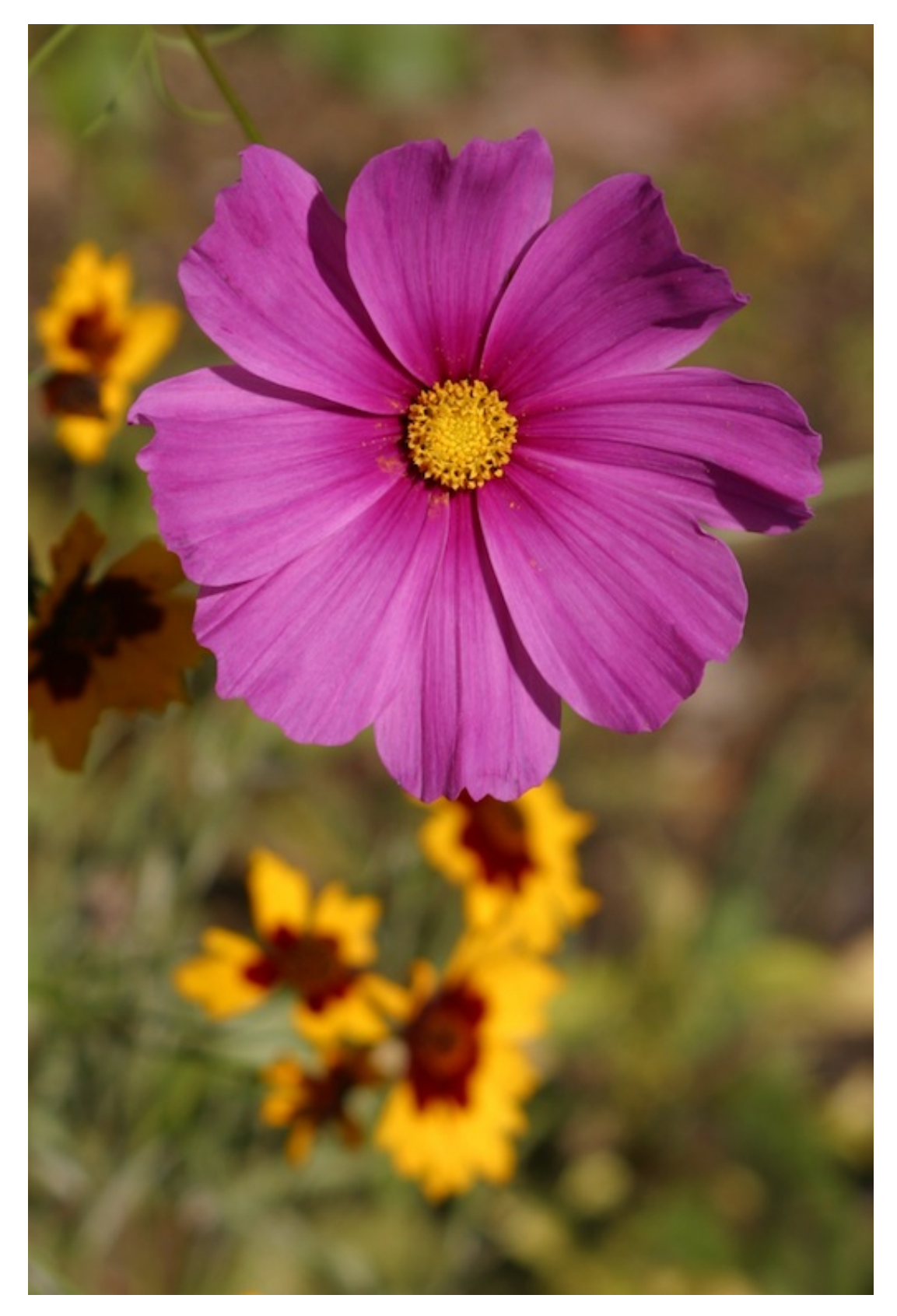

**Figure 1 - Content of "color.jpg" Test Document**

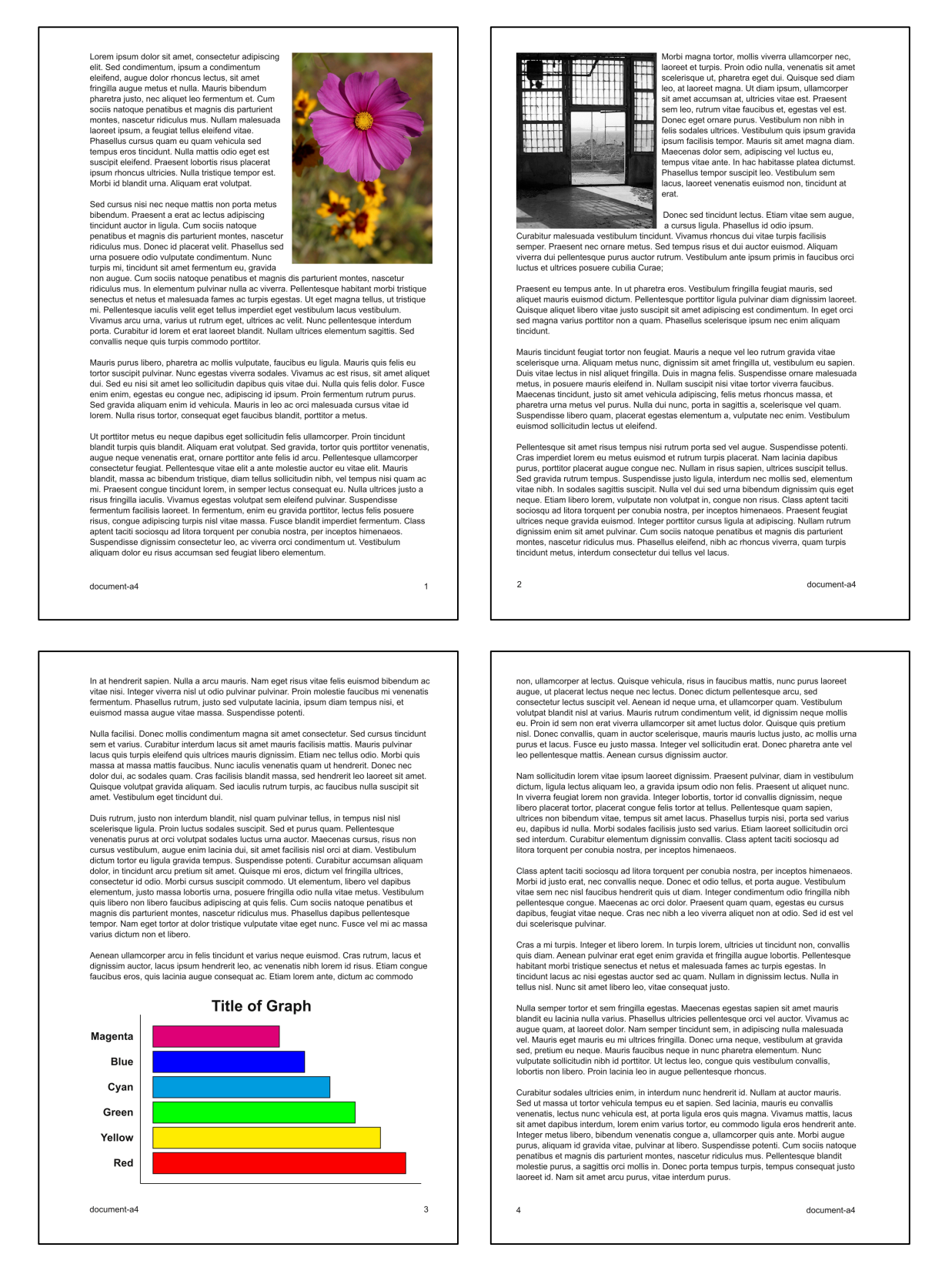

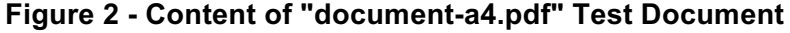

Lorem ipsum dolor sit amet, consectetur adipiscing Lorem ipsum dolor sit annet, consectetur adipiscing<br>elit. Sed condimentum, ipsum a condimentum<br>eleifend, augue dolor rhoncus lectus, sit amet<br>fringilla augue metus et nulla. Mauria bibendum<br>pharetra justo, nec aliquet leo Phasellus cursus quam eu quam vehicula sed tempus eros tincidunt. Nulla mattis odio eget est suscipit eleifend. Praesent lobortis risus placerat ipsum rhoncus ultricies. Nulla tristique tempor est. Morbi id blandit urna. Aliquam erat volutpat

Sed cursus nisi nec neque mattis non porta metus

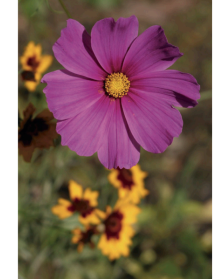

Sed cursus nisi nec neque mattis non porta metus<br>biendum. Praesent a erat ac lectus adjoiscing<br>tincidum auctor in ligula. Cum sociis natioque<br>praetibius set matabise stranges dispartinent montes, nascetur<br>ridiculus mus. Do

netus et malesuada fames ac turpis egestas. Ut eget magna tellus, ut tristique mi. Pellentesque iaculis velit eget tellus imperdiet eget vestibulum lacus vestibulum. Vivamus arcu urna, varius ut rutrum eget, ultrices ac velit. Nunc pellentesque interdum porta. Curabitur id lorem et erat laoreet blandit. Nullam ultrices elementum sagittis. Sed convallis neque quis turpis commodo porttitor

Mauris purus libero, pharetra ac mollis vulputate, faucibus eu ligula. Mauris quis felis eu tortor suscipit pulvinar. Nunc egestas viverra sodales. Vivamus ac est risus, sit amer leo sollicitudin dapibus quis vitae dui. Nu

Ut porttitor metus eu neque dapibus eget sollicitudin felis ullamcorper. Proin tincidunt blandit turpis quis blandit. Aliquam erat volutpat. Sed gravida, tortor quis porttitor venenatis, augue neque venenatis erat, ornare porttitor ante felis id arcu. Pellentesque ullamcorper consectetur feugiat. Pellentesque vitae elit a ante molestie auctor eu vitae elit. Mauris blandit, massa ac bibendum tristique, diam tellus sollicitudin nibh, vel tempus nisi quam ac mi. Praesent congue tincidunt lorem, in semper lectus consequat eu. Nulla ultrices justo a risus fringilla iaculis uncuant wrem, in semper recurs consequent ext. Turner and ucose jours ensus ningine accuracy.<br>Vivamus egestas volutipat sem eleifend pulvinar. Suspendisse fermentum facilisis laoreet. In fermentum, enim eu gravida portitio

document-letter

In at hendrerit sapien. Nulla a arcu mauris. Nam eget risus vitae felis euismod bibendum ac<br>vitae nisi. Integer viverra nisi ut odio pulvinar pulvinar. Proin molestie faucibus mi venenatis<br>fermentum. Phasellus rutrum, just

Nulla facilisi. Donec mollis condimentum magna sit amet consectetur. Sed cursus tincidunt sem et varius. Curabitur interdum lacus sit amet mauris facilisis mattis. Mauris pulvinar lacus<br>quis turpis eleifend quis ultrices mauris dignissim. Etiam nec tellus odio. Morbi quis massa at massa mattis faucibus. Nunc iaculis venenatis quam ut hendrerit. Donec nec dolor dui, ac<br>sodales quam. Cras facilisis blandit massa, sed hendrerit leo laoreet sit amet. Quisque volutoat gravida aliguam. Sed jaculis rutrum turois, ac faucibus nulla suscipit sit amet Vestibulum eget tincidunt dui.

Duis rutrum, justo non interdum blandit, nisl quam pulvinar tellus, in tempus nisl nisl<br>scelerisque ligula. Proin luctus sodales suscipit. Sed et purus quam. Pellentesque venenatis<br>purus at orci volutµat sodales luctus uma adipiscing at quis felis. Cum sociis natoque penatibus et magnis dis parturient montes,<br>nascetur ridiculus mus. Phasellus dapibus pellentesque tempor. Nam eget tortor at dolor tristique vulputate vitae eget nunc. Fusce vel mi ac massa varius dictum non et libero

Aenean ullamcorner argulin felis tingidunt et varius neque euismod. Cras rutrum Jacus et dignissim auctor. lacus ipsum hendrerit leo, ac venenatis nibh lorem id risus. Etiam conque

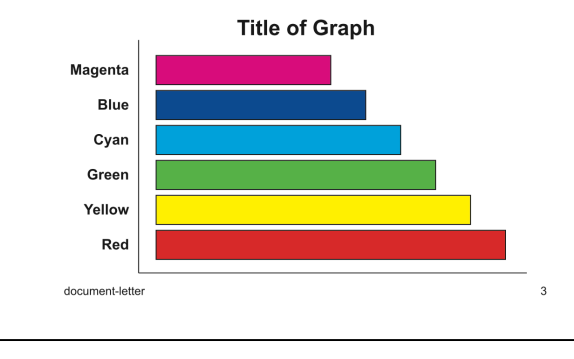

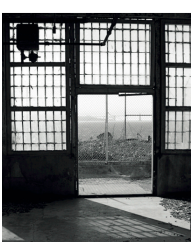

Morbi magna tortor, mollis viverra ullamcorper nec,<br>laoreet et turps. Proin odio nulla, venenatis sit amet<br>scelerisque ut, pharetra eget dui. Quisque sed diam<br>leo, at laoreet magna. Ut diam ipsum, ullamcorper sit<br>amet accu tempor. Mauris sit amet magna diam. Maecenas dolor sem, adipiscing vel luctus eu, tempus vitae ante. In hac<br>nabitasse platea dictumst. Phasellus tempor suscipit eo. Vestibulum sem lacus, laoreet venenatis euismod non, tincidunt at erat.

Donec sed tincidunt lectus. Etiam vitae sem augue, a Donec sed tincidunt lectus. Etiam vitae sem augue, a<br>
stigut als guats liguta. Phasellust id odio jesum. Curabitur<br>
vitae turpis facilisis semper. Praesent nec omare metus. Sed tempus findicul vivamus moncus dui<br>
euismod.

Praesent eu tempus ante. In ut pharetra eros. Vestibulum fringilla feugiat mauris, sed aliquet mauris euismod dictum. Pellentesque porttitor ligula pulvinar diam dignissim laoreet. Quisque aliquet libero vitae justo suscipit sit amet adipiscing est condimentum. In eget orci sed magna varius porttitor non a quam. Phasellus scelerisque ipsum nec enim aliquam tincidunt.

Mauris tincidunt feugiat tortor non feugiat. Mauris a neque vel leo rutrum gravida vitae Maurs incredionel telugiat torico mengat. Mauris as neque vel leo rutrum gravida witae<br>scelerisque urna. Aliquam metus nunc, dignissim sit amet fringilia ut, vestibulum eu sapien.<br>Duis vitae lectus in nisi aliquet fringili et pharetra

Pellentesque sit amet risus tempus nisi rutrum porta sed vel augue. Suspendisse potenti. Cras<br>imperdiet lorem eu metus euismod et rutrum turpis placerat. Nam lacinia dapibus purus, porttitor placerat augue congue nec. Nullam in risus sapien, ultrices suscipit tellus. Sed gravida rutrum tempus. Suspendisse justo ligula, interdum nec mollis sed, elementum vitae nibh. In sodales sagittis suscipit. Nulla vel dui sed urna bibendum dignissim quis eget neque. Etiam sociales sagitus suscipit. Nuita vei cui sed uma bibendum dignaism quis eget neque. Etiam<br>libero lorem, vulputate non volutpat in, congue non risus. Class aptent taciti sociosqu ad litora<br>torquent per conubia norstra, per

document-letter

faucibus eros, quis lacinia augue consequat ac. Etiam lorem ante, dictum ac commodo non, ullamcoprer at lectus. Quisque vehicula, risus in faucibus mattles, nunc purus lacorest augue, ut<br>placerat lectus augue, utilisative cursus dignissim auctor.

Nam sollicitudin lorem vitae insum laoreet dignissim. Praesent pulvinar, diam in vestibulum Nam sollicitudin lorem vitae ipsum laoreet dignissim. Praesent pulvinar, diam in vestibutum<br>dictum, ligula lectus aliquam leo, a gravida ipsum odio non felis. Praesent ut aliquet nunc. In viverra feugiat lorem non gravida.

aptent taciti sociosqu ad litora torquent per conubia nostra, per inceptos himenaeos Chass aptent used to conseque and note to under per contable those appears in the labor of the state of the method of the method of the state of the method of the state of the state of the perfect of the perfect of the per dapibus, feugiat vitae neque. Cras nec nibh a leo viverra aliquet non at odio. Sed id est vel dui scelerisque pulvinar.

Cras a mi turpis, Integer et libero lorem, In turpis lorem, ultricies ut tincidunt non, convallis quis Crea et initialips. Integer et morto torenti. In range forem, and resolution in toronte and diam. Aenean pulvinar erat eget enim gravida et fringilla augue loborits. Pellentesque habitant morbi tristique senectus et netus

Nulla semper tortor et sem fringilla egestas. Maecenas egestas sapien sit amet mauris blandit via a seriper unuo e seri i inigiare egensas. I accesso as esercitos e de la ciclicia nulla varius. Phasellus ulticiaes pellentesque orci vel auctor. Vivamus ac augue<br>quam, at laoreet dolor. Nam semper tincidunt sem, in ad neque. Mauris faucibus neque in nunc pharetra elementum. Nunc vulputate sollicitudin nibh id porttitor. Ut lectus leo, conque quis vestibulum convallis, lobortis non libero. Proin lacinia leo in augue pellentesque rhoncus.

Curabitur sodales ultricies enim, in interdum nunc hendrerit id. Nullam at auctor mauris, Sed ut Curational socializations e inin, in interaction individualizations and socialization and accuration and accurations and space and space and space and space and depend of depending the depending of the depending depending

document-letter

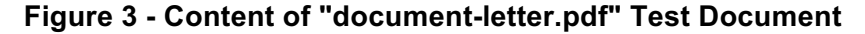

 $\overline{4}$ 

# **8. Submission of Test Reports**

Self-certification test reports are submitted through the PWG web site at:

https://www.pwg.org/ippeveselfcert

Figure 4 shows the submission form, which includes the following fields:

Organization Name; The name of the organization for the submission

Contact Name; The name of a person responsible for the submission

Contact Email; The email address of a person to contact regarding the submission

Product Family Name; The product family being submitted

Product Family URL; The web page for the product family being submitted

Models; A list of make and model names (one per line) that are included

Self-Certification Manual; The version of the IPP Everywhere Printer Self-Certification manual used

Submission Checklist; Check boxes for "Used approved PWG self-certification software", "Used Production-Ready Code", "Documents printed correctly"

Bonjour Test Results; The plist file containing the Bonjour test results

IPP Test Results; The plist file containing the IPP test results

Document Format Test Results; The plist file containing the document data test results

Once submitted, the test results will be validated by the web site software to check for obvious errors or issues and then the listed models will be added to the public directory of available IPP Everywhere Printers.

## **8.1 Exception Process**

When a Printer fails one or more tests, the PWG Member MAY request an exception by submitting an issue on the IPP Everywhere Printer Self-Certification Tools project page at:

https://github.com/istopwg/ippeveselfcert/issues

The request will be reviewed by the IPP workgroup. Exceptions will only be granted for issues in the self-certification tools, tests that do not apply to the Product Family, or unavoidable race conditions such as a Job completing early.

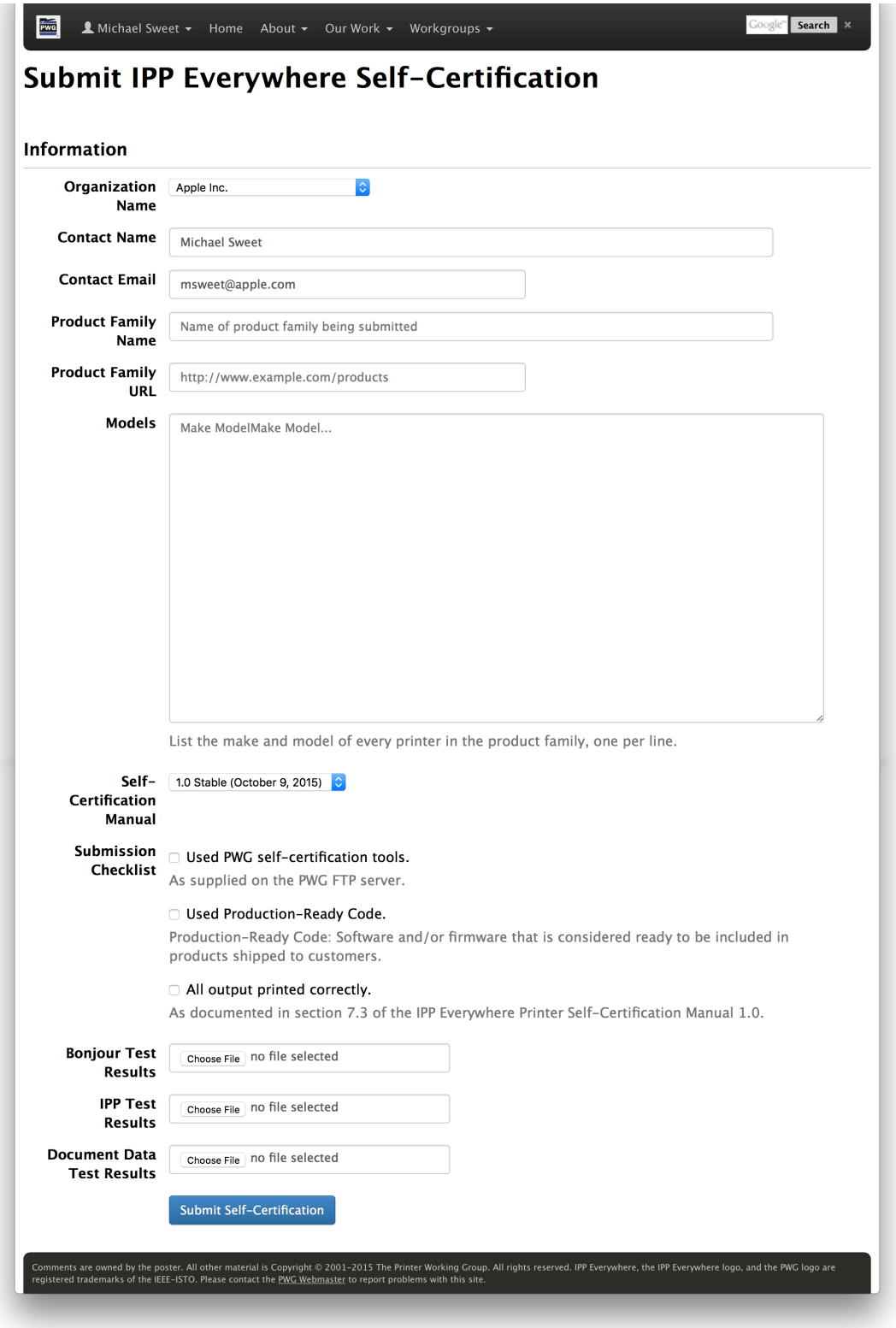

**Figure 4 - IPP Everywhere Self-Certification Submission Form**

# **9. References**

## **9.1 Normative References**

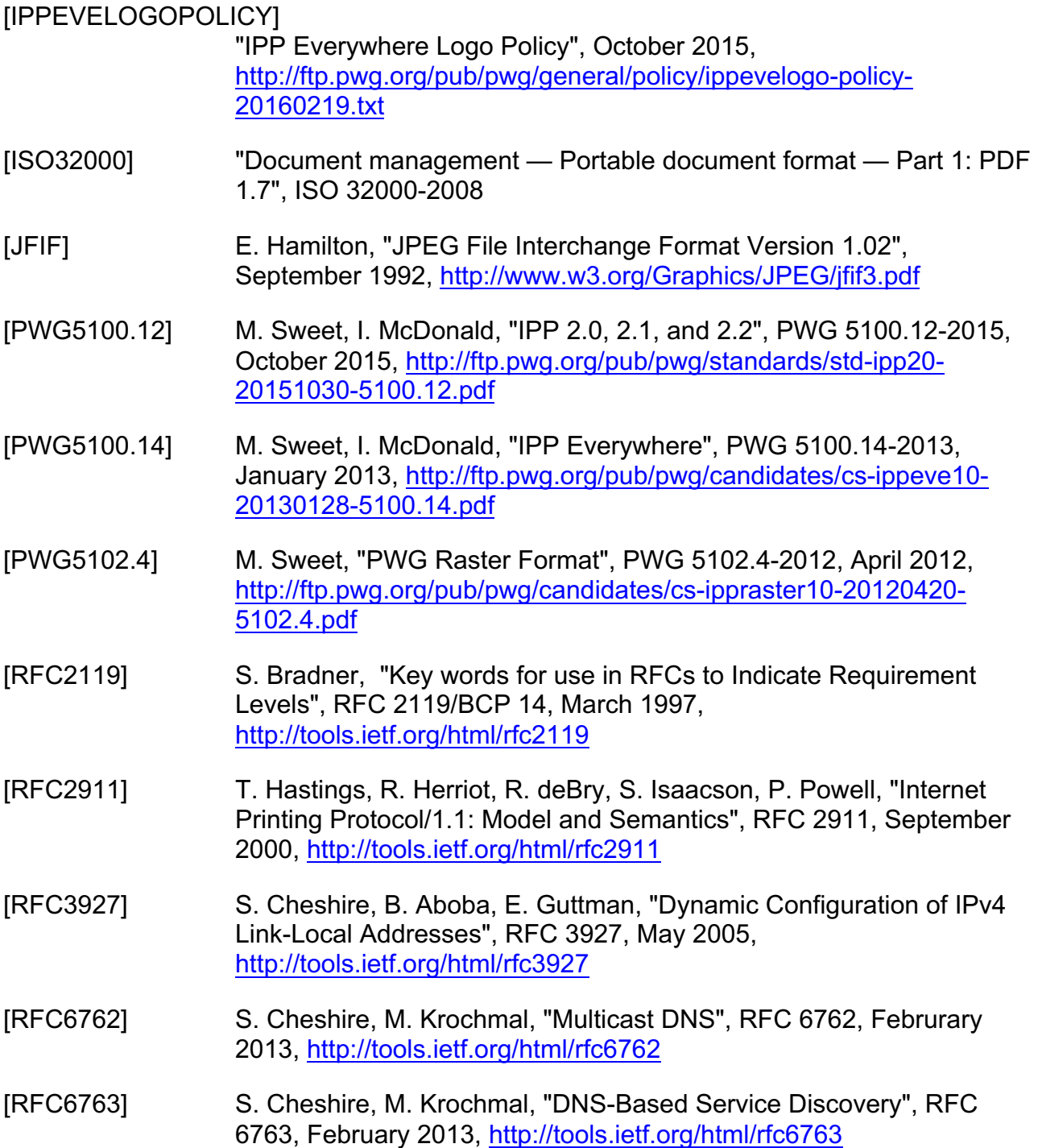

[RFC7230] R. Fielding, J. Reschke, "Hypertext Transfer Protocol (HTTP/1.1): Message Syntax and Routing", June 2014, http://tools.ietf.org/html/rfc7230

### **9.2 Informative References**

- [MEMBERS] "Members Printer Working Group", http://www.pwg.org/pwglogos/members.html
- [PROCESS30] "The Printer Working Group Definition of the Standards Development Process Version 3.0", January 2009, http://ftp.pwg.org/pub/pwg/general/pwg-process-30.pdf
- [PROD-FAMILY] "Definition of Product Family", http://www.businessdictionary.com/definition/product-family.html

## **10. Author's Addresses**

Primary author:

Michael Sweet Apple Inc. 1 Infinite Loop Cupertino, CA 95014 msweet@apple.com

The author would also like to thank the following individuals for their contributions to this standard:

Daniel Manchala - Xerox Ira McDonald - High North Glen Petrie - Epson William Wagner - TIC

# **11. Release History**

This section will contain a list of high-level changes for each release of the document.

## **11.1 Version 1.0**

Initial version of the self-certification manual.